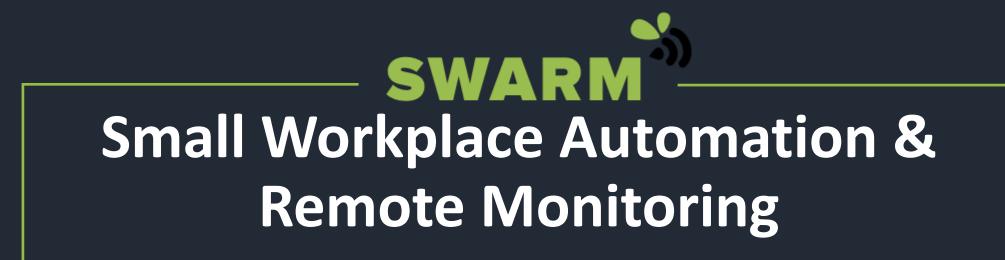

**Building Operator Module** 

## What is SWARM?

- SWARM connects isolated buildings on campus to a central HVAC control and monitoring system
- This enables **better temperature control** in the space, **better information** for HVAC technicians, and the potential for **energy savings** due to more efficient HVAC use

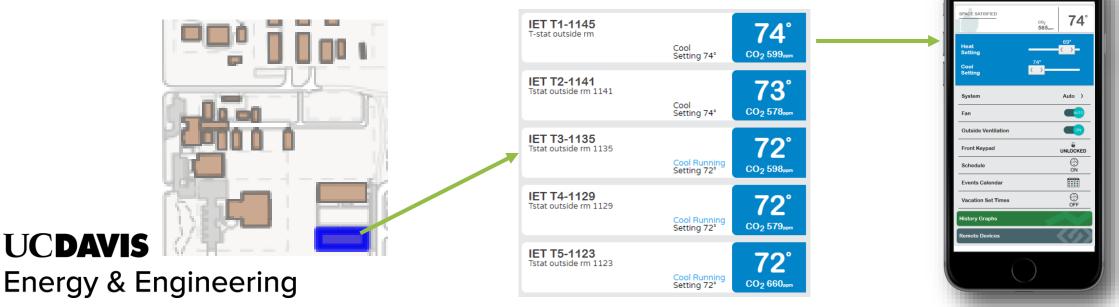

## What isn't SWARM?

- SWARM will not:
  - Upgrade or fix **HVAC equipment issues** like balancing and broken units
  - Add more **temperature zones** to the building
    - If there are large spaces with no thermostats, we can add a sensor to average the space heating and cooling with a nearby thermostat

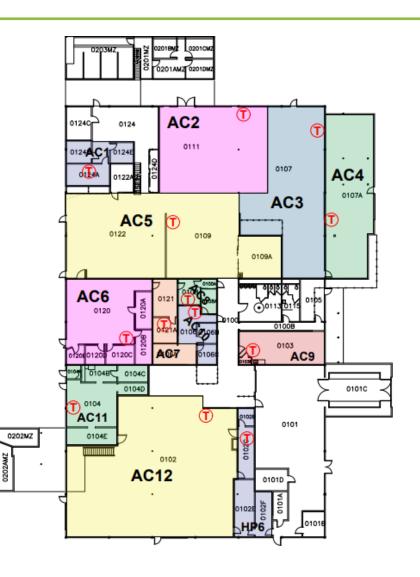

## **Benefits of SWARM**

- **Reduce** equipment runtime
- Remotely troubleshoot equipment
- Collect building temperature history for cold/hot calls
- SWARM equipment **funded by energy savings**

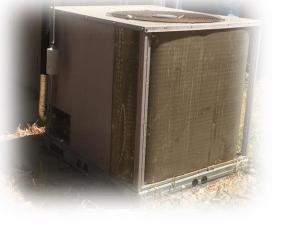

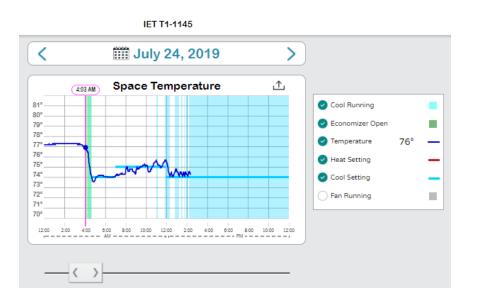

| Geotech T2 Thermostat<br>Cool Failure | (1)           |
|---------------------------------------|---------------|
| Setting: 68, Temperature: 74.0        |               |
| August 10, 2019 6:03 PM               | $\rightarrow$ |

## **SWARM Installation Process**

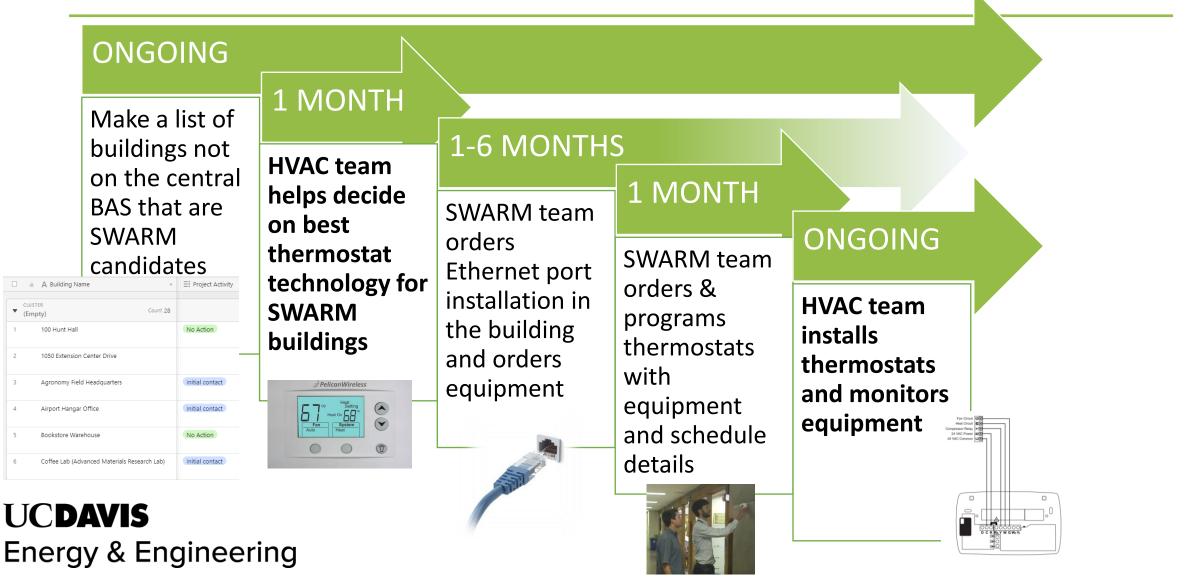

#### How Does One Use SWARM? – SWARM Website

- The main interface for SWARM is on a website hosted by Pelican Wireless, the makers of the thermostats
- View thermostat settings and history within each site

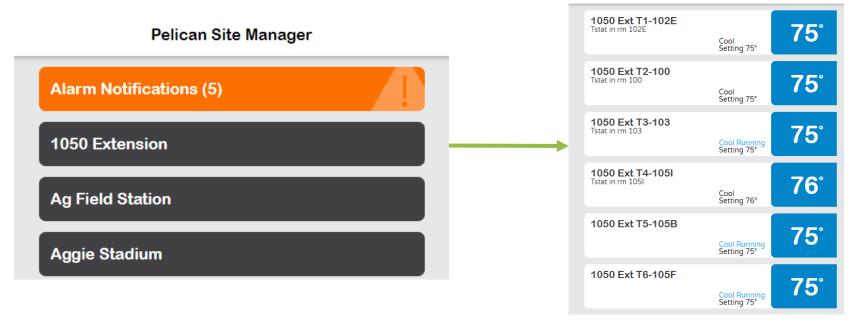

1050 Extension

Energy & Engineering

UCDAVIS

# Using SWARM – Configuring Thermostat

- Input system type (heat pump or conventional) and stages
- Boundaries for heating and cooling (usually ~60F-68F for heating and ~72F-80F for cooling)
- Input air change rate and other operation settings
- Input power consumption for heating and cooling
- Input notification settings as "Custom", "5°F", and "Yes"
- Ensure that the outputs on the w physical wiring

|    | Power Consumption |             |  |
|----|-------------------|-------------|--|
|    | Heat Size         | 36000 btu 🖌 |  |
|    | Cool Size         | 3 ton 🖌     |  |
| DA | VIS               |             |  |

**Energy & Engineering** 

UC

|        | •                    |                |  |  |
|--------|----------------------|----------------|--|--|
|        | Relay Outputs        |                |  |  |
| Cool   | (3)                  | Y              |  |  |
| Heat   | (1)                  | w              |  |  |
| Fan    | (1)                  | G              |  |  |
| Unused | (3)                  | W2             |  |  |
| Unused | ٢                    | Y2             |  |  |
|        | Communication Status |                |  |  |
| 0      | g Module             | Relay Wiring N |  |  |

| ▲ Notification Settings |              |  |
|-------------------------|--------------|--|
|                         |              |  |
| Setpoint Deviation      | 5 °F         |  |
| Notify if Unreachable   | Yes          |  |
| Safe Range              | °F \ to °F \ |  |
|                         |              |  |

| 🌣 Thermostat Settings |              |
|-----------------------|--------------|
| System Type           | Conventional |
| Heat Stages           | 1            |
| Cool Stages           | 1            |
| Fan Stages            | 1            |
| Heat Needs Fan        | Yes          |

| 🖁 Temperature Settings |              |
|------------------------|--------------|
| Heat Range             | 60°F to 72°F |
| Cool Range             | 70°F to 86°F |
| Temp Display           | Fahrenheit 🖌 |

| 🗅 Thermostat Operation  |     |
|-------------------------|-----|
| Cycles Per Hour         | 4   |
| Anticipation Degrees    | .1  |
| Calibration Degrees     | 0   |
| Fan Circulation Minutes | 0 🔪 |

# Using SWARM- Thermostat Dashboard

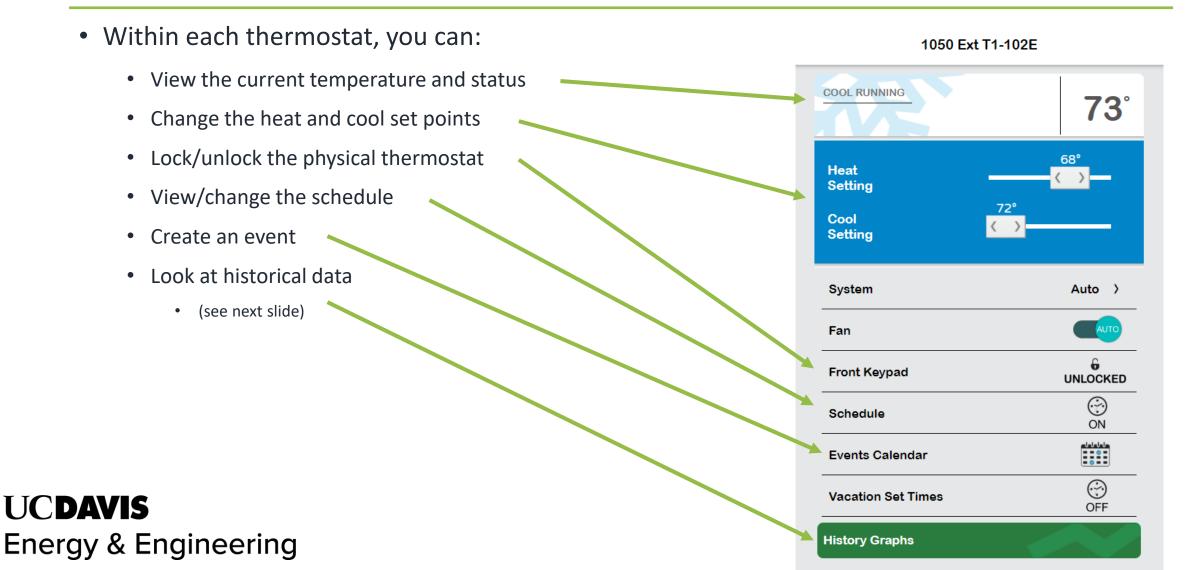

# Using SWARM – *Monitoring Equipment*

- To remotely monitor HVAC equipment, look at "History Graphs"
- View temperature history, equipment (fan, cool/heat, economizer) runtime, economizer position, and CO<sub>2</sub> in the space if the thermostat is equipped with a CO<sub>2</sub> sensor
- Most of these features are available with technology other than Pelican, such as the JCI TEC-3000s

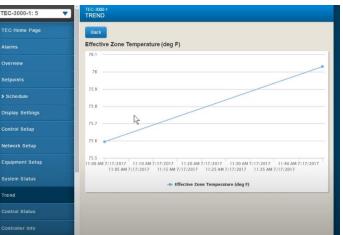

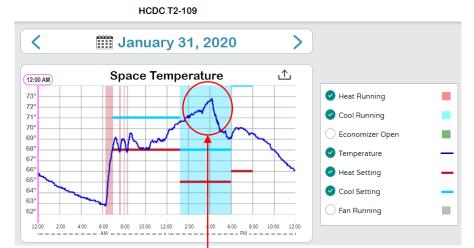

Cooling failure visible; alarm notified staff

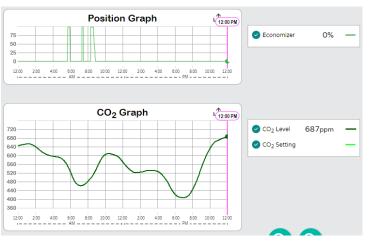

# Thank you!

Questions or concerns? Email SWARM@ucdavis.edu